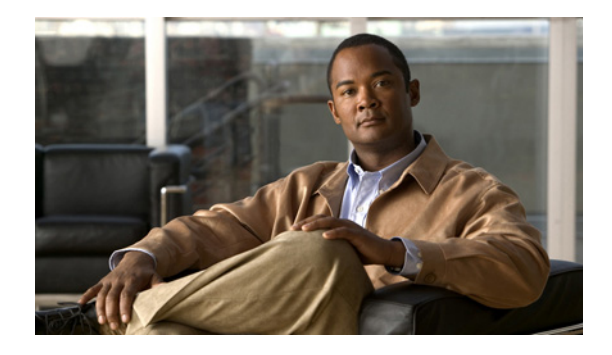

# **L2TP Large-Scale Dial-Out**

#### **Feature History**

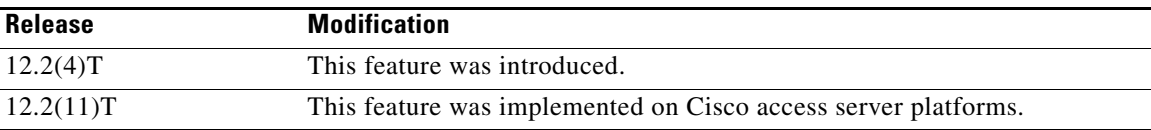

This document describes the L2TP Large-Scale Dial-Out feature. It includes the following sections:

- **•** [Feature Overview, page 1](#page-0-0)
- **•** [Supported Platforms, page 3](#page-2-0)
- **•** [Supported Standards, MIBs, and RFCs, page 4](#page-3-0)
- **•** [Configuration Tasks, page 4](#page-3-1)
- **•** [Monitoring and Maintaining L2TP Large-Scale Dial-Out, page 12](#page-11-0)
- **•** [Configuration Examples, page 12](#page-11-1)
- **•** [Command Reference, page 14](#page-13-0)

## <span id="page-0-0"></span>**Feature Overview**

The Asynchronous Line Monitoring feature feature enables the Device to dial multiple Layer 2 Tunnel Protocol (L2TP) access concentrators (LACs) from a single L2TP network server (LNS). The LACs are signaled through the LNS and use L2TP to establish the dial sessions. User-defined profiles can be configured on an authentication, authorization, and accounting (AAA) server and retrieved by the LNS when dial-out occurs.The Asynchronous Line Monitoring feature feature also supports multiple LACs bound into one stack group, call traffic load balancing, and outbound call congestion management.

[Figure 1](#page-1-0) provides an example of L2TP large-scale dial-out session startup. Each part of the process is numbered and described in text following the figure.

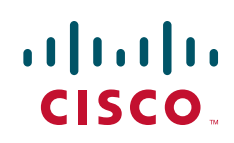

 $\mathbf l$ 

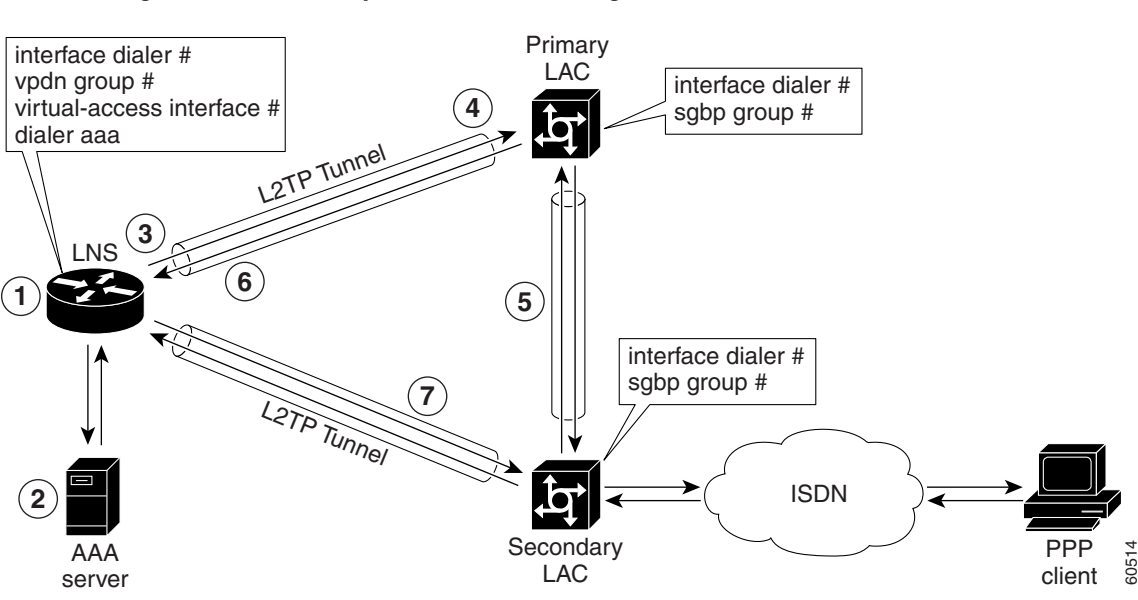

<span id="page-1-0"></span>*Figure 1 Sample Scenario L2TP Large-Scale Dial-Out Session* 

- **1.** The IP packets arrive at the LNS and are forwarded to the dialer interface by the routing protocol. (A virtual access interface has not been created yet.)
- **2.** A dialer session is created and placed in a pending state while the dialer interface sends a Dial Out Request message to the AAA server requesting the user profile. The AAA server sends the user profile, and the LNS builds a dynamic map based on the reply.
- **3.** The dialer interface looks for its dial resources and finds the virtual private dialup network (VPDN) group. The dialer interface then issues a dial call request to the VPDN group, which creates a virtual access interface. The virtual access interface becomes a member of a rotary group.
- **4.** If there is no existing L2TP tunnel between the LNS and the primary LAC, the LNS would establish one; otherwise, it uses the existing tunnel. The LNS sends an Outgoing Call ReQuest (OCRQ) message, inside of which is the dynamic dialer map, to the primary LAC.
- **5.** Upon receiving the OCRQ message, the primary LAC determines whether it is congested. If the primary LAC is congested, it sends a Stack Group Bidding Protocol (SGBP) Discover message through a new tunnel to the secondary LAC in the scenario depicted in Figure 1, but it could send the message to any other LAC configured in the SGBP stack group.

After the secondary LAC receives the SGBP Discover message from the LNS, it responds with an SGBP Offer message describing available resources.

**6.** If neither LAC has resources to dial out, the primary LAC would send a Call Disconnect Notification (CDN) message to the LNS. The LNS would then tear down the tunnel.

If the secondary LAC has more resources, the primary LAC can choose to dial through the secondary LAC. The primary LAC sends a CDN message to the LNS with error code 7, which means "Try another" as defined in RFC 2661. Inside this message, the LNS learns that its dial-out request should be redirected to the secondary LAC, and the LNS clears the session to the primary LAC.

**7.** The LNS creates a new tunnel to the secondary LAC if one does not exist. The dial-out LAC creates a VPDN session and sets it in a pending state. It then places a call to the PPP client. Once the call is connected, the LAC determines to which pending VPDN session the connected interface belongs and binds the connected interface with the session. The secondary LAC sends an Outgoing Call

Connected (OCCN) message to the LNS. The LNS determines for which pending virtual access interface and VPDN session this OCCN is meant, and then the LNS brings up the virtual access interface.

### **Benefits**

#### **Large-Scale Dial-Out Integrated with L2TP**

Before Cisco IOS Release 12.2(4)T, L2TP required that requests for tunneled dial-out calls be from a single LNS to a single LAC, and that configurations be available on the local server. The Asynchronous Line Monitoring feature feature introduced in Cisco IOS Release 12.2(4)T allows dialing multiple LACs from a single LNS. The LACs are signaled through the LNS using L2TP to establish the dial sessions. User-defined profiles can also be configured on a AAA server and retrieved by the LNS when dial-out occurs.

#### **Enhanced Dial Management**

The Asynchronous Line Monitoring feature feature also provides the following benefits:

- Multiple LACs bound into one stack group
- **•** Call traffic load balancing
- **•** Outbound call congestion management

### **Related Features and Technologies**

L2TP, VPDNs, and large-scale dial-out are described in the *Cisco IOS Dial Technologies Configuration Guide*, Release 12.2. Refer to the chapter "Configuring Virtual Private Networks" in the part "Virtual Templates, Profiles, and Networks," and the chapter "Configuring Large-Scale Dial-Out" in the part "Dial Access Specialized Features."

## <span id="page-2-0"></span>**Supported Platforms**

See the next section for information about Feature Navigator and how to use this tool to determine the platforms and software images in which this feature is available.

#### **Platform Support Through Feature Navigator**

Cisco IOS software is packaged in feature sets that support specific platforms. To get updated information regarding platform support for this feature, access Feature Navigator. Feature Navigator dynamically updates the list of supported platforms as new platform support is added for the feature.

Feature Navigator is a web-based tool that enables you to quickly determine which Cisco IOS software images support a specific set of features and which features are supported in a specific Cisco IOS image.

To access Feature Navigator, you must have an account on Cisco.com. If you have forgotten or lost your account information, send a blank e-mail to cco-locksmith@cisco.com. An automatic check will verify that your e-mail address is registered with Cisco.com. If the check is successful, account details with a new random password will be e-mailed to you. Qualified users can establish an account on Cisco.com by following the directions at http://www.cisco.com/register.

Feature Navigator is updated when major Cisco IOS software releases and technology releases occur. As of May 2001, Feature Navigator supports M, T, E, S, and ST releases. You can access Feature Navigator at the following URL:

http://www.cisco.com/go/fn

## <span id="page-3-0"></span>**Supported Standards, MIBs, and RFCs**

#### **Standards**

None

#### **MIBs**

None

To obtain lists of supported MIBs by platform and Cisco IOS release, and to download MIB modules, go to the Cisco MIB website on Cisco.com at the following URL:

http://www.cisco.com/public/sw-center/netmgmt/cmtk/mibs.shtml

#### **RFCs**

**•** RFC 2661, *Layer Two Tunneling Protocol (L2TP*)

## <span id="page-3-1"></span>**Configuration Tasks**

See the following sections for configuration tasks for the Asynchronous Line Monitoring feature feature. Each task in the list is identified as either required or optional:

- **•** [Configuring the LNS to Request Dial-Out](#page-3-2) (required)
- **•** [Configuring a LAC to Accept Dial-Out](#page-6-0) (required)

### <span id="page-3-2"></span>**Configuring the LNS to Request Dial-Out**

Virtual profiles depend on PPP authentication; therefore the LNS must authenticate the connection to use virtual profiles.

You must configure AAA network security services on the LNS. For more information about AAA, refer to the chapter "AAA Overview" in the *Cisco IOS Security Configuration Guide*, Release 12.2. The *Cisco IOS Security Command Reference*, Release 12.2, describes the commands to configure AAA.

You also need to configure your LNS to communicate with the applicable security server, either a TACACS+ or RADIUS daemon.

If you are using RADIUS and Ascend attributes, use the **radius-server host non-standard** global configuration command to enable your Cisco Device, acting as a network access server, to recognize that the RADIUS security server is using a vendor-proprietary version of RADIUS. Use the **radius-server key** global configuration command to specify the shared secret text string used between your Cisco Device and the RADIUS server. For more information, refer to the chapter "Configuring RADIUS" in the *Cisco IOS Security Configuration Guide*, Release 12.2.

 $\overline{\phantom{a}}$ 

If you are using TACACS+, use the **tacacs-server host** global configuration command to specify the IP address of one or more TACACS+ daemons. Use the **tacacs-server key** global configuration command to specify the shared secret text string used between your Cisco Device and the TACACS+ daemon. For more information, see the *Cisco IOS Security Configuration Guide*, Release 12.2.

To configure the LNS to request dial-out tunneled PPP connections from a LAC, use the following commands beginning in global configuration mode:

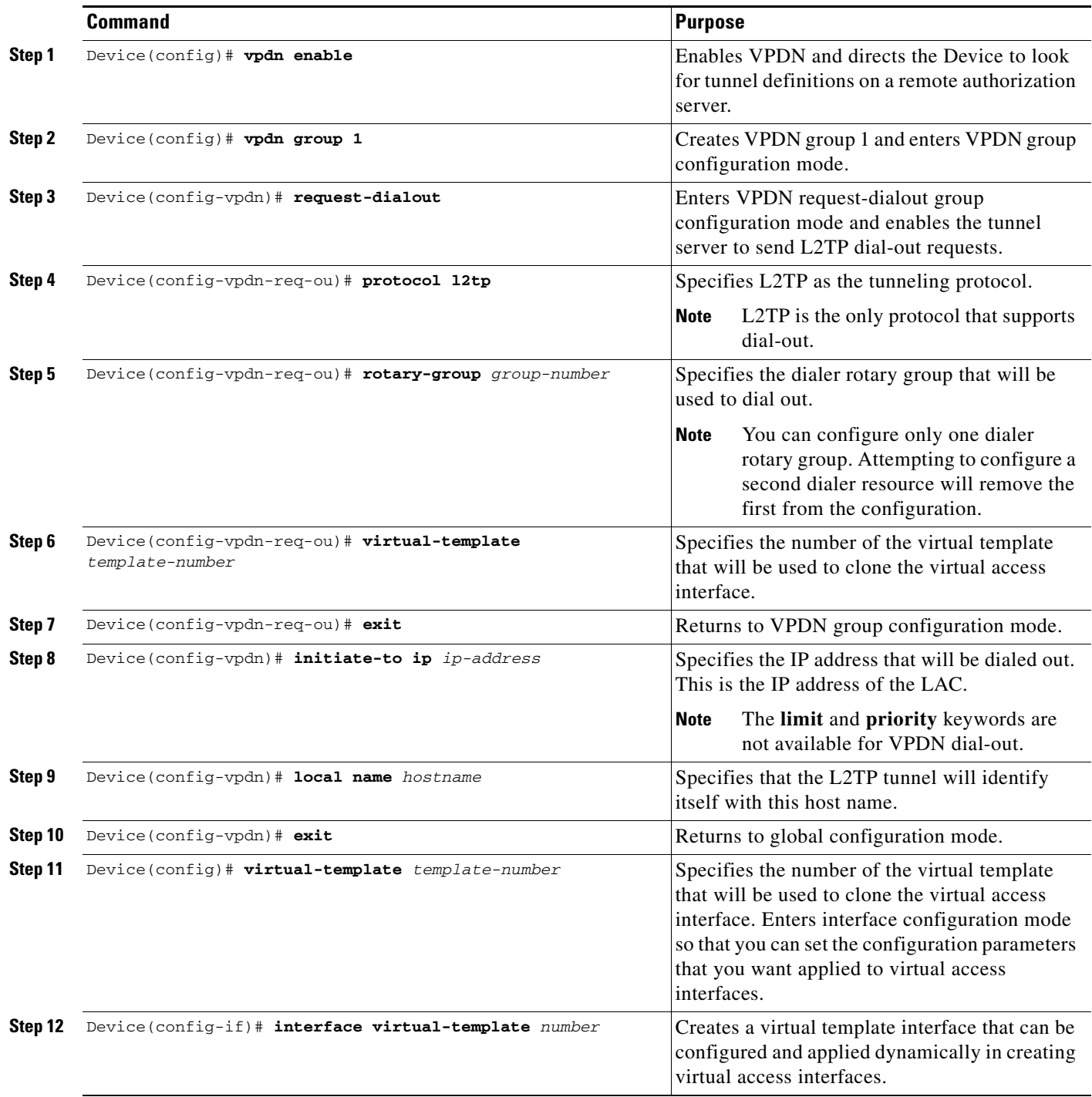

 $\mathsf I$ 

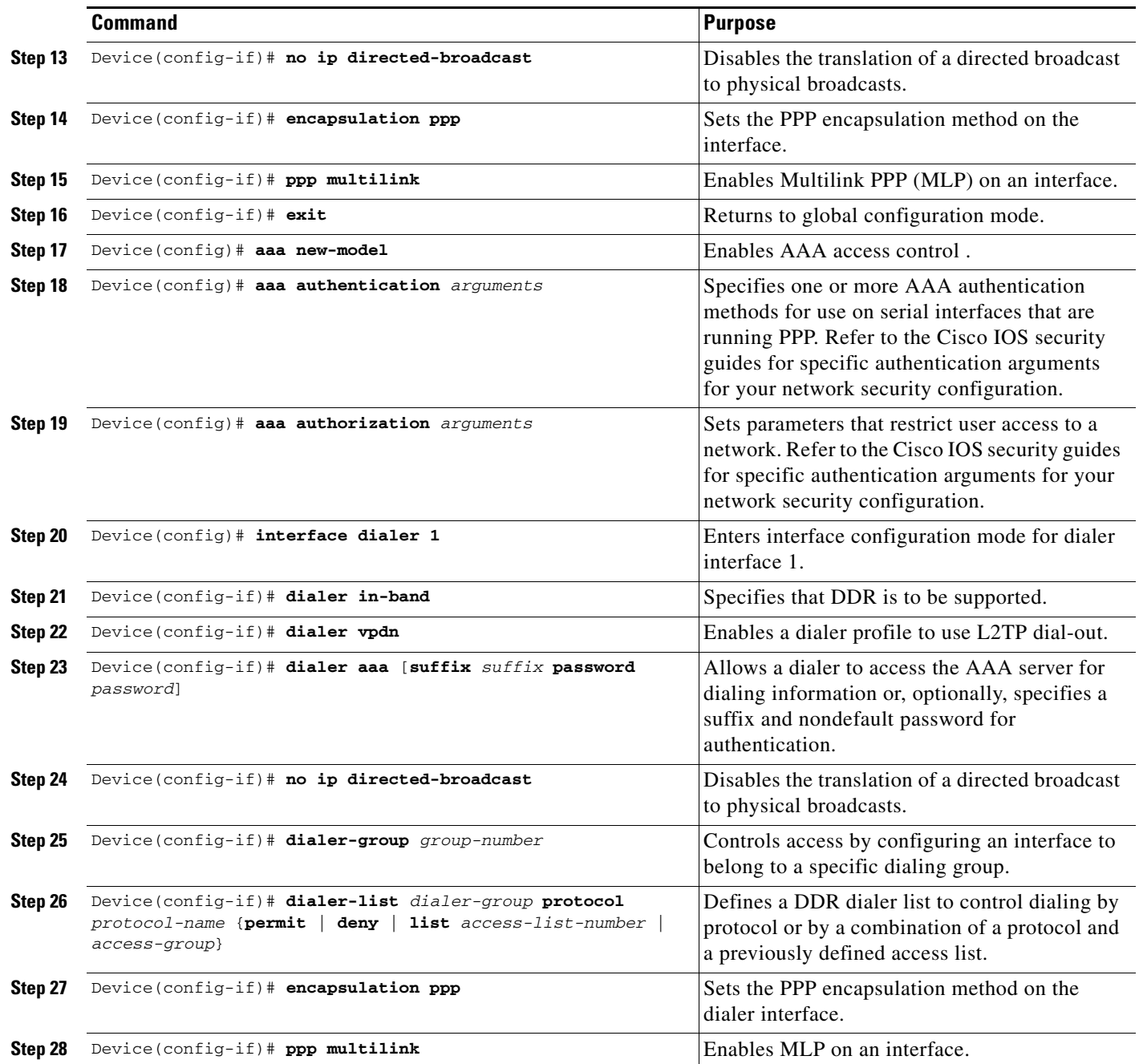

The MLP feature provides load-balancing functionality over multiple WAN links and offers load calculation on both inbound and outbound traffic. Refer to the part "PPP Configuration" and the chapter "Configuring Media-Independent PPP and Multilink PPP" in the *Cisco IOS Dial Technologies Configuration Guide*, Release 12.2, for more information.

See the configuration examples later in this document for additional commands that may be configured on the LAC.

 $\Gamma$ 

### <span id="page-6-0"></span>**Configuring a LAC to Accept Dial-Out**

You must configure SGBP to allow a primary LAC that is congested or otherwise unable to dial out to select an alternate LAC to dial out. Configure SGBP using the **sgbp group** and **sgbp member** global configuration commands before enabling the stack group to bid for dial-out connection. Configuring SGBP is described in the chapter "Configuring Multichassis Multilink PPP" in the *Cisco IOS Dial Technologies Configuration Guide*, Release 12.2. The *Cisco IOS Dial Technologies Command Reference*, Release 12.2, describes the commands to configure a stack group.

Additionally, the information about configuring network security in the section ["Configuring the LNS](#page-3-2)  [to Request Dial-Out"](#page-3-2) of this document also applies to configuring the LAC.

To configure a LAC to accept tunneled dial-out connections from the LNS, use the following commands beginning in global configuration mode:

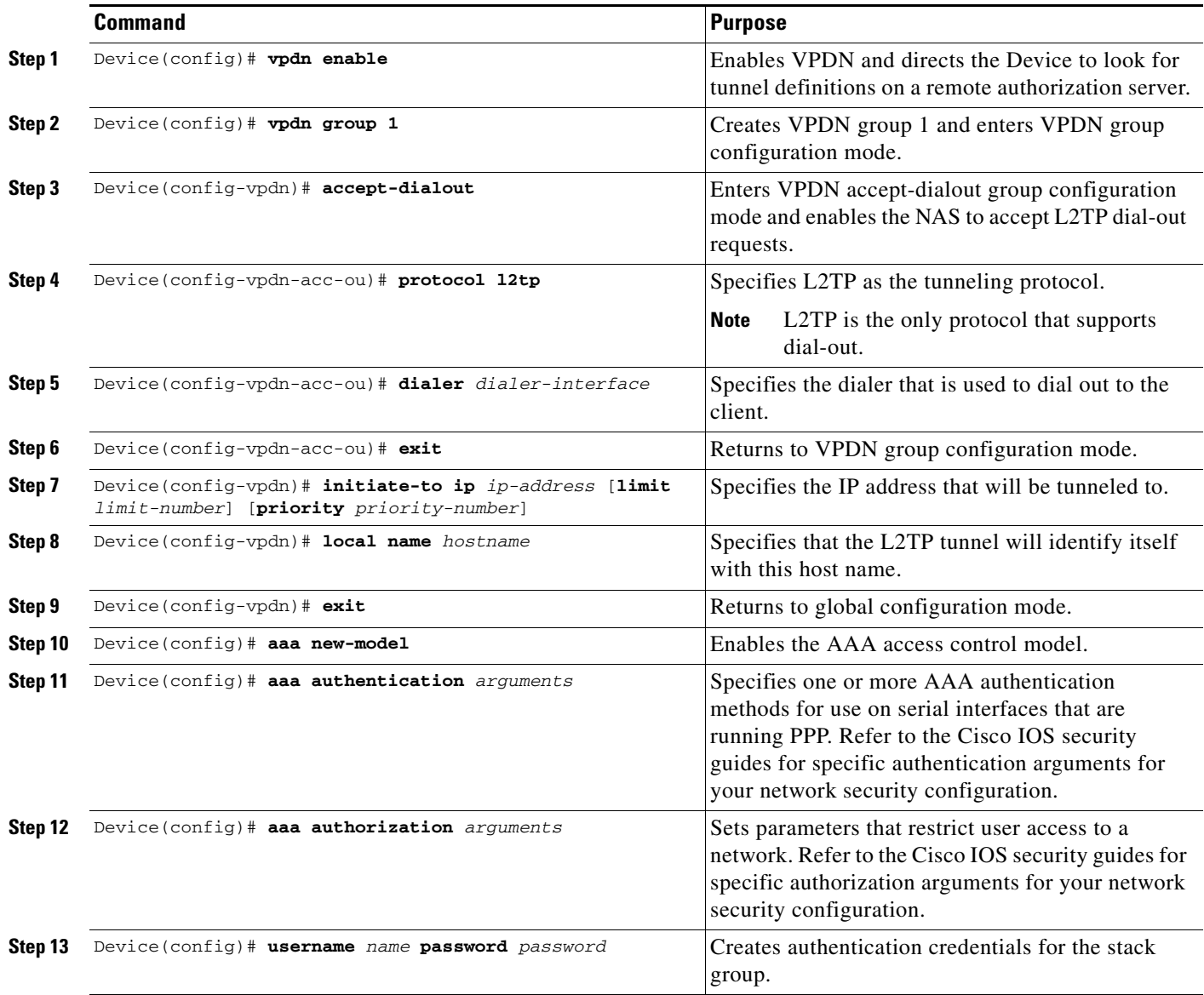

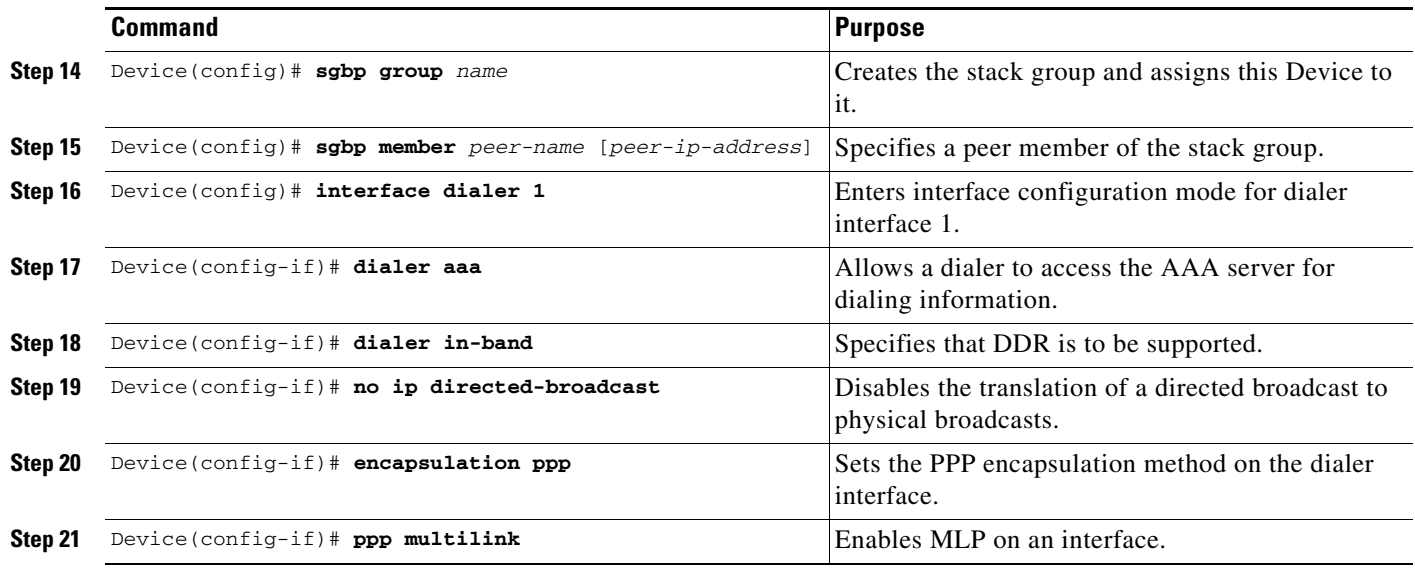

See the configuration examples later in this document for additional commands that may be configured on the LAC.

### **Verifying L2TP Large-Scale Dial-Out**

To verify that L2TP large-scale dial-out is configured correctly, perform the following steps:

**Step 1** From the LNS, display tunnel statistics by entering the **show vpdn** and the **show vpdn tunnel all** EXEC commands:

```
Device# show vpdn
L2TP Tunnel and Session Information Total tunnels 1 sessions 1
LocID RemID Remote Name State Remote Address Port Sessions
55788 55043 rdt5300-15 est 10.23.1.1 1701 1
LocID RemID TunID Intf Username State Last Chg
Fastswitch
83 50 55788 Vi1 rdt7204-1 est 00:01:08
enabled
%No active L2F tunnels
%No active PPTP tunnels
%No active PPPoE tunnels
Device# show vpdn tunnel all
L2TP Tunnel Information Total tunnels 1 sessions 1
Tunnel id 8873 is up, remote id is 41736, 1 active sessions
  Tunnel state is established, time since change 00:00:05
  Remote tunnel name is rdt5300-15
    Internet Address 10.23.1.1, port 1701
  Local tunnel name is rdt7206vxr-8
    Internet Address 10.23.1.100, port 1701
  11 packets sent, 12 received
```
 653 bytes sent, 666 received Control Ns 3, Nr 3 Local RWS 10000 (default), Remote RWS 800 Tunnel PMTU checking disabled Retransmission time 1, max 1 seconds Unsent queuesize 0, max 0 Resend queuesize 0, max 2 Total resends 0, ZLB ACKs sent 2 Current nosession queue check 0 of 5 Retransmit time distribution: 0 2 0 0 0 0 0 0 0 Sessions disconnected due to lack of resources 0 %No active L2F tunnels %No active PPTP tunnels %No active PPPoE tunnels

**Step 2** From the LNS, enter the **show interfaces virtual-access** EXEC command to verify that the interface is up and that no errors are reported:

Device# **show interfaces virtual-access 1** Virtual-Access1 is up, line protocol is up Hardware is Virtual Access interface MTU 1500 bytes, BW 64 Kbit, DLY 100000 usec, reliability 255/255, txload 1/255, rxload 1/255 Encapsulation PPP, loopback not set DTR is pulsed for 5 seconds on reset Time to interface disconnect: idle 00:01:16 Interface is bound to Di1 (Encapsulation PPP) LCP Open, multilink Open Open: IPCP, CDPCP Last input 00:00:07, output never, output hang never

```
 Last clearing of "show interface" counters 00:01:33
 Input queue: 0/75/0/0 (size/max/drops/flushes); Total output drops: 0
 Queueing strategy: weighted fair
 Output queue: 0/1000/64/0 (size/max total/threshold/drops)
   Conversations 0/1/16 (active/max active/max total)
   Reserved Conversations 0/0 (allocated/max allocated)
   Available Bandwidth 48 kilobits/sec
 5 minute input rate 0 bits/sec, 0 packets/sec
 5 minute output rate 0 bits/sec, 0 packets/sec
    9 packets input, 767 bytes, 0 no buffer
   Received 0 broadcasts, 0 runts, 0 giants, 0 throttles
    0 input errors, 0 CRC, 0 frame, 0 overrun, 0 ignored, 0 abort
   10 packets output, 849 bytes, 0 underruns
    0 output errors, 0 collisions, 0 interface resets
    0 output buffer failures, 0 output buffers swapped out
```
**Step 3** From the LNS, display information for MLP bundles by entering the **show ppp multilink** EXEC command:

Device# **show ppp multilink**

 $\mathbf I$ 

0 carrier transitions

Virtual-Access3, bundle name is rdt7204-1 Bundle up for 00:01:19 Using relaxed lost fragment detection algorithm. Dialer interface is Dialer1 0 lost fragments, 0 reordered, 0 unassigned 0 discarded, 0 lost received, 1/255 load 0x8 received sequence, 0x8 sent sequence Member links: 4 (max not set, min not set)

```
 rdt5300-15:Virtual-Access1 (10.23.1.1), since 00:01:19, last rcvd seq
000006, unsequenced
    rdt5300-15:Virtual-Access5 (10.23.1.1), since 00:01:18, last rcvd seq
000007, unsequenced
    rdt5300-15:Virtual-Access4 (10.23.1.1), since 00:00:48, no frags rcvd,
unsequenced
    rdt5300-15:Virtual-Access6 (10.23.1.1), since 00:00:18, no frags rcvd,
unsequenced
```
#### **Step 4** From the LAC, display active tunnel statistics by entering the **show vpdn** and **show vpdn tunnel all** EXEC commands:

Device# **show vpdn**

L2TP Tunnel and Session Information Total tunnels 1 sessions 1 LocID RemID Remote Name State Remote Address Port Sessions 51111 46115 rdt7206vxr-8 est 10.23.1.100 1701 1 LocID RemID TunID Intf Username State Last Chg Fastswitch 2 86 51111 Se0:22 rdt7204-1 est 00:00:05 enabled %No active L2F tunnels %No active PPTP tunnels %No active PPPoE tunnels Device# **show vpdn tunnel all** L2TP Tunnel Information Total tunnels 1 sessions 1 Tunnel id 51111 is up, remote id is 46115, 1 active sessions Tunnel state is established, time since change 00:00:18 Remote tunnel name is rdt7206vxr-8 Internet Address 10.23.1.100, port 1701 Local tunnel name is rdt5300-15 Internet Address 10.23.1.1, port 1701 13 packets sent, 12 received 1156 bytes sent, 677 received Control Ns 3, Nr 3 Local RWS 800 (default), Remote RWS 800 (max) Tunnel PMTU checking disabled Retransmission time 1, max 1 seconds Unsent queuesize 0, max 0 Resend queuesize 0, max 1 Total resends 1, ZLB ACKs sent 2 Current nosession queue check 0 of 5 Retransmit time distribution: 0 3 1 0 0 0 0 0 0 Sessions disconnected due to lack of resources 0 %No active L2F tunnels %No active PPTP tunnels

%No active PPPoE tunnels

 $\mathbf I$ 

**Step 5** From the LAC, confirm active SGBP group members by entering the **show sgbp** EXEC command:

Device# **show sgbp**

```
Group Name: bri_pri Ref: 0x7B920584
Seed bid: default, 50, default seed bid setting
  Member Name: rdt3640-17 State: active Id: 2
  Ref: 0x73069C41
  Address: 10.23.1.2
```
**Step 6** From the LAC, display connection status by entering the **show isdn status** EXEC command or the **show user** EXEC command:

Device# **show isdn status**

```
Global ISDN Switchtype = primary-5ess
ISDN Serial0:23 interface
         dsl 0, interface ISDN Switchtype = primary-5ess
     Layer 1 Status:
         ACTIVE
     Layer 2 Status:
        TEI = 0, Ces = 1, SAPI = 0, State = MULTIPLE_FRAME_ESTABLISHED
     Layer 3 Status:
         2 Active Layer 3 Call(s)
         CCB:callid=8008, sapi=0, ces=0, B-chan=23, calltype=DATA
         CCB:callid=8009, sapi=0, ces=0, B-chan=22, calltype=DATA
     Active dsl 0 CCBs = 2
     The Free Channel Mask: 0x801FFFFF
     Number of L2 Discards = 0, L2 Session ID = 0
     Total Allocated ISDN CCBs = 2
```
Device# **show user**

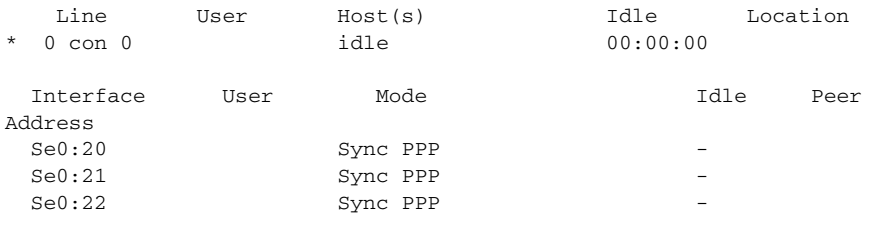

 $\mathbf I$ 

## <span id="page-11-0"></span>**Monitoring and Maintaining L2TP Large-Scale Dial-Out**

To monitor and maintain L2TP large-scale dial-out, use the following EXEC commands:

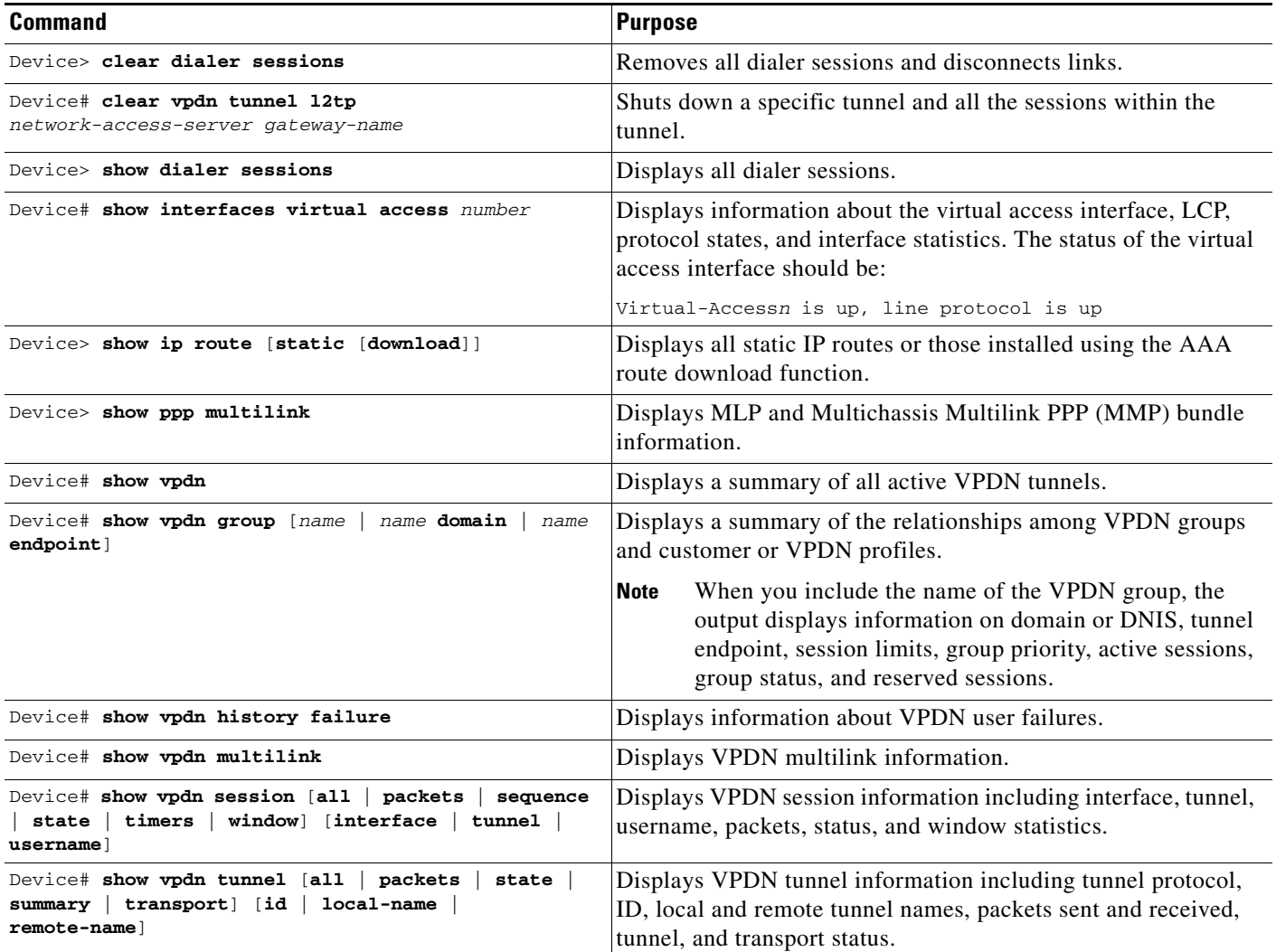

## <span id="page-11-1"></span>**Configuration Examples**

This section provides the following configuration examples:

- **•** [LNS Configured to Request Dial-Out Example](#page-12-0)
- **•** [LAC Configured to Accept Dial-Out Example](#page-12-1)

I

### <span id="page-12-0"></span>**LNS Configured to Request Dial-Out Example**

In the following example, the LNS VPDN group is configured to make a dial-out request using L2TP:

```
vpdn enable
!
vpdn group 2
  request-dialout 
  protocol l2tp
   rotary-group 1
  local name group1
  initiate-to ip 10.3.2.1 limit 5 priority 2
!
interface virtual-template 1
  no ip directed-broadcast
  encapsulation ppp
  ppp multilink
!
interface Dialer 1
  no ip directed-broadcast
  dialer in-band
  dialer vpdn
  dialer aaa
  dialer-group 1
  access-list 101 permit ip 0.0.0.0 255.255.255.255 0.0.0.0 255.255.255.255 
  dialer-list 1 protocol ip list 101
  encapsulation ppp
  ppp multilink
  no fair-queue
  ppp authentication chap
```
### <span id="page-12-1"></span>**LAC Configured to Accept Dial-Out Example**

In the following example, the VPDN group of a LAC is configured to accept dial-outs using L2TP as the tunneling protocol and dialer interface 2:

```
vpdn enable
!
vpdn group 1
 accept-dialout
  protocol l2tp
  dialer 2
 local name group2
  terminate-from hostname host2
!
aaa new-model
aaa authentication ppp default radius local
aaa authorization network default radius none
aaa authorization configuration default radius
aaa route download 720
enable password 7 1236173C1B0F
!
username LAC1 password 7 030752180500
!
sgbp group dialbid
sgbp seed-bid offload
sgbp member LAC2 172.21.17.17
sgbp dial-bids 
isdn switch-type basic-5ess
!
```

```
interface dialer 2
 ip address 172.19.2.3 255.255.128
  encapsulation ppp
 dialer remote-name group1
 dialer string 5551234
 dialer aaa
 dialer pool 1
 dialer-group 1
 ppp authentication chap
.
.
.
end
```
## <span id="page-13-0"></span>**Command Reference**

This feature uses no new or modified commands. To see the command pages for the commands used with this feature, go to the *Cisco IOS Master Commands List*, Release 12.4, at [http://www.cisco.com/](http://www.cisco.com/univercd/cc/td/doc/product/software/ios124/124mindx/124index.htm) [univercd/cc/td/doc/product/software/ios124/124mindx/124index.htm](http://www.cisco.com/univercd/cc/td/doc/product/software/ios124/124mindx/124index.htm).

Cisco and the Cisco logo are trademarks or registered trademarks of Cisco and/or its affiliates in the U.S. and other countries. To view a list of Cisco trademarks, go to this URL[: www.cisco.com/go/trademarks.](http://www.cisco.com/go/trademarks) Third-party trademarks mentioned are the property of their respective owners. The use of the word partner does not imply a partnership relationship between Cisco and any other company. (1110R)

Any Internet Protocol (IP) addresses and phone numbers used in this document are not intended to be actual addresses and phone numbers. Any examples, command display output, network topology diagrams, and other figures included in the document are shown for illustrative purposes only. Any use of actual IP addresses or phone numbers in illustrative content is unintentional and coincidental.

© 2005–2009 CiscoOPDInc. All rights reserved.